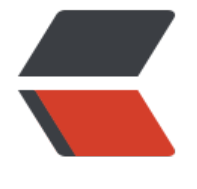

链滴

# 1- [系统部](https://ld246.com)署

作者: Carey

原文链接:https://ld246.com/article/1610975599702

来源网站: [链滴](https://ld246.com/member/Carey)

许可协议:[署名-相同方式共享 4.0 国际 \(CC BY-SA 4.0\)](https://ld246.com/article/1610975599702)

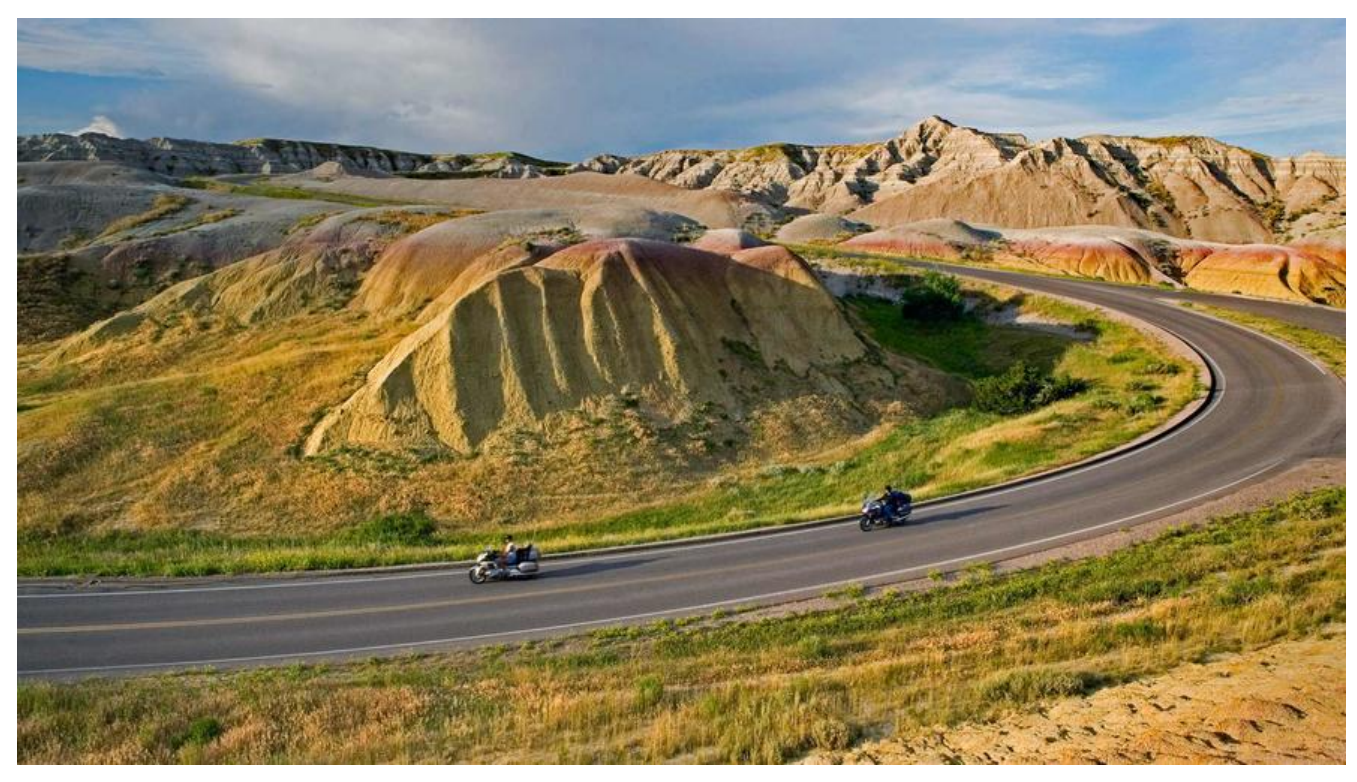

**1 系统安装过程**

## **1.1 运维自动化发展历程及技术应用**

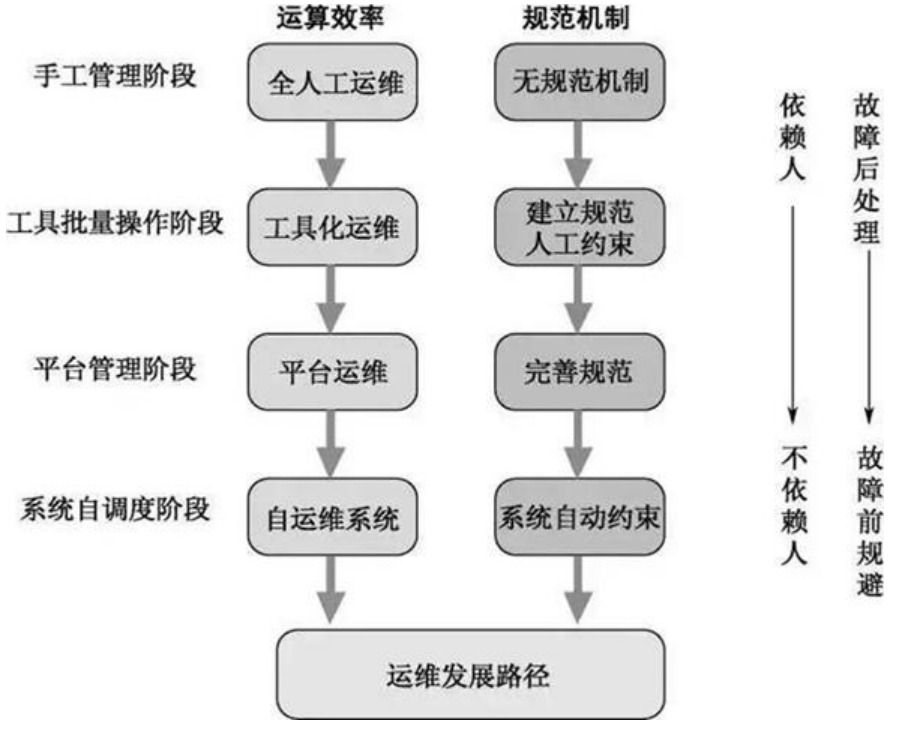

# **1.2 系统安装过程**

- 加载boot loader
- 加载启动安装菜单
- 加载内核和initrd文件
- 加载根系统
- 运行anaconda的安装向导

## **1.2.1 Linux安装光盘的安装相关文件**

## **在系统光盘的isolinux目录下有和安装相关的文件**

● boot.cat: 相当于grub的第一阶段

● isolinux.bin:光盘引导程序,在mkisofs的选项中需要明确给出文件路径,这个文件属于SYSLINU 项目

### ● **isolinux.cfg:启动菜单的配置文件,当光盘启动后(即运行isolinux.bin),会自动去找isolinux. fg文件**

● vesamenu.c32: 是光盘启动后的启动菜单图形界面, 也属于SYSLINUX项目, menu.c32提供纯文 的菜单

- memtest: 内 存 检 测 程 序
- splash.png:光盘启动菜单界面的背景图
- vmlinuz: 是内核映像
- $\bullet$  initrd.img: ramfs文件

## **1.2.2 安装菜单的内核参数**

安装光盘的启动菜单配置文件: isolinux/isolinux.cfg中设置相关的内核加载参数, 实现不同的安装 程 **isolinux.cfg文件中每个安装对应菜单选项:**

- 加载内核: isolinuz/vmlinuz
- 向内核传递参数: append initrd=initrd.img 参数设置

## **1.2.2.1 指定内核参数方法**

- 在启动菜单界面, 选中一项安装方法, 按tab键,在后面增加参数
- 在启动菜单界面,任意选中一项安装方法,按ESC键:boot: linux 参数设置

## **1.2.2.2 常见的内核参数:**

- text: 默认启动GUI安装接口, 可以指定文本方式的安装界面
- rescue: 讲入救援模式,
- inst.repo=path:指定安装源文件的路径,可以是以下格式

### **Centos 6**

DVD drive repo=cdrom :device Hard Drive repo=hd:device/path HTTP Server repo=http://host/path HTTPS Server repo=https://host/path FTP Server repo=ftp://username:password@host/path NFS Server repo=nfs:server:/path ISO images on an NFS Server repo=nfsiso:server:/path

## **Centos 7 以上版本**

Any CD/DVD drive inst.repo=cdrom Hard Drive inst.repo=hd:device:/path HTTP Server inst.repo=http://host/path HTTPS Server inst.repo=https://host/path FTP Server inst.repo=ftp://username:password@host/path NFS Server inst.repo=nfs:[options:]server:/path

- askmethod: 选择安装源文件的获取方法, 提供了光盘, 本地硬盘, NFS, FTP, HTTP多种安装 ,此项Centos7以后已废弃
- **ks=path:指定自动安装应答文件路径**

initrd=initrd.img inst.ks=http://10.0.0.8/ksdir/centos8.cfg

## ● **ip=:指定地址信息**

```
ip=method, method #可以为dhcp
ip=interface:method #指定特定接口
ip=ip::gateway:netmask:hostname:interface:none #静态IP
```
## **1.2.3 anaconda安装向导**

anaconda是Linux系统安装程序,可以提供俩种风格的安装界面

- gui: 图形窗口
- tui: 基于图形库curses的文本窗口

## **1.2.3.1 anaconda工作过程**

- 安装过程使用的语言
- 键盘类型
- 时区和时间
- 安装源文件路径
- 选定要安装的程序包
- 安装目标存储设备及分区设置 Basic Storage: 本地磁盘
	- 特殊设备: iSCSI
- KDUMP功能
- 设定主机名和配置网络接口
- 安全策略
- 管理员密码
- 创建一个普通用户

#### **anaconda的配置方式:**

● 交互式配置方式

● 通过读取事先给定的配置文件自动完成配置,加内核参数: ks=/path实现指明kickstart文件的位置 各种路径格式如下:

DVD drive: ks=cdrom:/PATH/TO/KICKSTART\_FILE Hard drive: ks=hd:device:/directory/KICKSTART\_FILE HTTP server: ks=http://host:port/path/to/KICKSTART\_FILE FTP server: ks=ftp://host:port/path/to/KICKSTART\_FILE HTTPS server: ks=https://host:port/path/to/KICKSTART\_FILE NFS server:ks=nfs:host:/path/to/KICKSTART\_FILE

### **范例:用boot光盘启动利用网络源安装**

```
[16:21:59 root@centos7 ~]#yum install -y httpd
[16:19:53 root@centos7 ~]#mkdir -p /var/www/html/centos/{7,8}/x86_64
[16:21:04 root@centos7 ~]#systemctl enable --now httpd.service
[16:22:07 root@centos7 ~]#mount /dev/sr0 /var/www/html/centos/8/x86_64/
```
#### **创建新的虚拟机,关联CentOS-8.3.2011-x86\_64-boot.iso文件到光驱,配置如下**

虚拟机设置  $\times$ 硬件 选项 设备状态 设备 摘要 四内存  $2$  GB □ 已连接(C) □处理器  $\mathbf{1}$ □ 启动时连接(O)  $20$  GB □硬盘 (SCSI) © CD/DVD (IDE) 自动检测 连接 中网络适配器 **NAT** ○ 使用物理驱动器(P): ← USB 控制器 存在 <br />
本 自动检测 自动检测 **合打印机** 存在 **◉** 使用 ISO 映像文件(M): □显示器 自动检测 E:\学习\os\centos\CentOS-8.3 ~ 浏览(B)... 高级(V)...

#### 光盘启动, 先启用网卡, 指定安装源

### **注意:Centos7只有一个yum源就指到镜像根目录就可以了Centos8有俩个源分别是AppStream和B seOS需要指定到这俩个目录下**

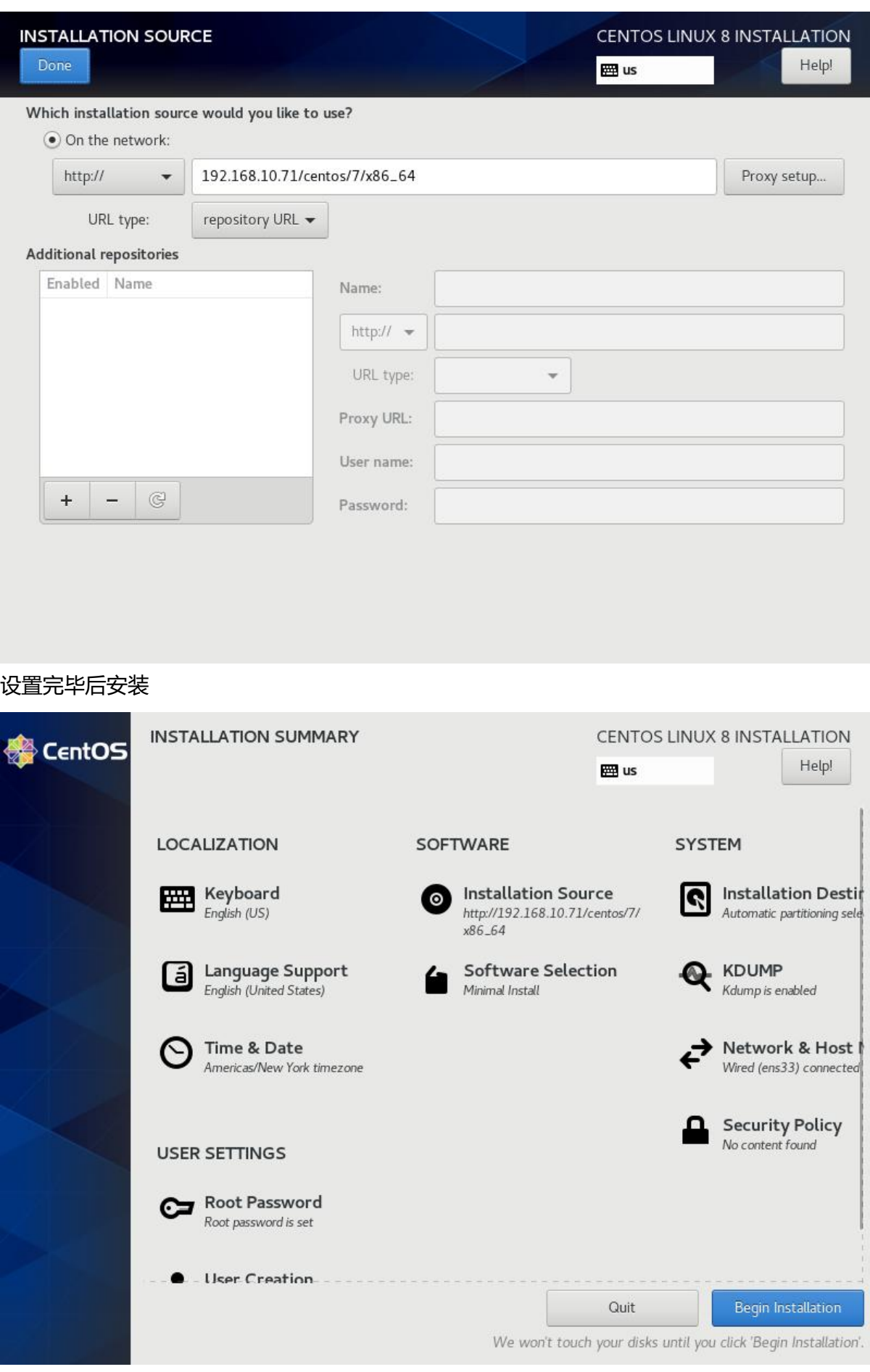

## **2 自动安装的应答文件**

实现自动安装前,需要制作对应的安装应答文件,称为kickstart文件,用于保存安装过程需要指定的选 项。

# **2.1 kickstart文件使用过程**

- 1. Create a Kickstart file.
- 2. Make the Kickstart file available on removable media, a hard drive or a network location.
- 3. Create boot media, which will be used to begin the installation.
- 4. Make the installation source available.
- 5. Start the Kickstart installation.

# **2.2 kickstart文件的格式**

## **2.2.1 Kickstart文件格式官方说明**

https://access.redhat.com/documentation/en-us/red\_hat\_enterprise\_linux/8/html/performing an advanced rhel installation/index

https://access.redhat.com/documentation/en-us/red\_hat\_enterprise\_linux/7/html/installation guide/sect-kickstart-syntax

[https://access.redhat.com/documen](https://access.redhat.com/documentation/en-us/red_hat_enterprise_linux/8/html/performing_an_advanced_rhel_installation/index)tation/enus/red\_hat\_enterprise\_linux/6/html/installation uide/s1-kickstart2-options

## **[2.2.2 kickstart文件](https://access.redhat.com/documentation/en-us/red_hat_enterprise_linux/7/html/installation_guide/sect-kickstart-syntax)格式说明**

## **[kickstart文件主要包括三个部](https://access.redhat.com/documentation/enus/red_hat_enterprise_linux/6/html/installation_guide/s1-kickstart2-options)分:命令段,程序包段,脚本段**

- 命令段: 指明各种安装前配置, 如键盘类型等
	- 命令段中的常见命令:
	- keyboard: 设定键盘类型
	- lang: 语言类型
	- zerombr: 清除mbr
	- clearpart:清除分区
	- part: 创建分区
	- rootpw: 指明root的密码
	- timezone: 时区
	- text: 文本安装界面
	- network:指定网络设置
	- firewall:设置防火墙设置
	- selinux: 设置selinux设置
- reboot: 安装完目动重后
	- user:安装完成后为系统创建新用户
	- url:指明安装源
- 程序包段:指明要安装的程序包组或程序包,不安装的程序包等
	- %packages
	- @^environment group: 指定环境包组, 如: @^minimal-environment
	- @group\_name
	- package
	- -package
	- %end
- 脚本段:
	- %pre: 安装前脚本
	- %post: 安装后脚本

### **注意:**

- Centos 8,7,6不同版本的kickstart文件格式不尽相同,不可混用
- %addon, %packages, %onerror, %pre 、 %post 必须以%end结束, 否则安装失败

#### **范例:Centos8的最小化安装kickstart文件**

#version=RHEL8 ignoredisk --only-use=sda Partition clearing information Use graphical install text zerombr reboot clearpart --all --initlabel selinux --disabled firewall --disabled Use CDROM installation media url --url="http://192.168.10.71/centos/8/x86\_64" Keyboard layouts keyboard --vckeymap=us --xlayouts='us' System language lang en US.UTF-8 Network information bootloader --append="net.ifnames=0" --location=mbr --boot-drive=sda network --bootproto=dhcp --device=eth0 --ipv6=auto --activate network --hostname=localhost.localdomain Root password rootpw --iscrypted \$6\$q76Q7kMy.HLaa0Jc\$pN1iBqDhYaNZNqLxV.8Qz8QwxgRYB3NXt7/1ikn buFXhI8GrYUj3hzYhN5Bdw5LzmmZAbXEg9KNx8cC67J73. Run the Setup Agent on first boot firstboot --enable

```
Do not configure the X Window System
skipx
System services
services --disabled="chronyd"
System timezone
timezone Asia/Shanghai --isUtc --nontp
#Disk partitioning information
part /boot --fstype="ext4" --ondisk=sda --size=1024
part / --fstype="xfs" --ondisk=sda --size=10240
%packages
@^minimal-environment
vim
tree
wget
curl
%end
%addon com redhat kdump --disable --reserve-mb='auto'
%end
%anaconda
pwpolicy root --minlen=6 --minquality=1 --notstrict --nochanges --notempty
pwpolicy user --minlen=6 --minquality=1 --notstrict --nochanges --emptyok
pwpolicy luks --minlen=6 --minquality=1 --notstrict --nochanges --notempty
%end
%post
mkdir /root/.ssh -m 700 
cat > /root/.ssh/authorized_keys <<EOF
ssh-rsa AAAAB3NzaC1yc2EAAAADAQABAAABAQDLHJojzR16nNVt7F8Zyn7Mw+Wxffshj093ei
wWK45HPo/WtV4AORBka5iYHOFaA9Dp7wxNTLiPVgX3ud47U8OwEEHxJmyXbP8kIH/xOZGo
Md3XukF7jUUNwQJJkYUnsInypHxs95bD0png2OgR2oq31FtccTAQ7mUFr5AiW0FsI9ue2sJQVd
EM+kB674mRbZK0bv75Ezh7IvrprbXzgRhY5IBQdRxHDyarRnaNs7MRS+bhZ2K+Zon5vi9ZxQO
9wXWSskCzEzMpVaKwuOXGnfd2y5PPUQ7KDOPN8usF9r+fkE1h8T6TgDAp24ERUEWX4bDQP
XjQKZt4YHofzXh root@centos7
EOF
chmod 600 /root/.ssh/authorized_keys
%end
```
### **范例:Centos7的最小化安装kickstart文件**

```
#platform=x86, AMD64, or Intel EM64T
#version=DEVEL
Install OS instead of upgrade
install
Keyboard layouts
keyboard 'us'
Root password
rootpw --iscrypted $1$NxU3dKmV$fRJv0NpyNJv6sQSK2SEh//
System language
lang en_US
System authorization information
auth --useshadow --passalgo=sha512
Use text mode install
text
SELinux configuration
selinux --disabled
```
Do not configure the X Window System skipx Firewall configuration firewall --disabled Network information network --bootproto=dhcp --device=eth0 Reboot after installation reboot System timezone timezone Asia/Shanghai Use network installation url --url="http://192.168.10.71/centos/7/x86\_64" System bootloader configuration bootloader --append="net.ifnames=0" --location=mbr Clear the Master Boot Record zerombr Partition clearing information clearpart --all --initlabel Disk partitioning information part /boot --fstype="ext4" --size=1000 part / --fstype="xfs" --size=10000 %post mkdir /root/.ssh -m 700 cat > /root/.ssh/authorized\_keys <<EOF ssh-rsa AAAAB3NzaC1yc2EAAAADAQABAAABAQDLHJojzR16nNVt7F8Zyn7Mw+Wxffshj093ei wWK45HPo/WtV4AORBka5iYHOFaA9Dp7wxNTLiPVgX3ud47U8OwEEHxJmyXbP8kIH/xOZGo Md3XukF7jUUNwQJJkYUnsInypHxs95bD0png2OgR2oq31FtccTAQ7mUFr5AiW0FsI9ue2sJQVd EM+kB674mRbZK0bv75Ezh7IvrprbXzgRhY5IBQdRxHDyarRnaNs7MRS+bhZ2K+Zon5vi9ZxQO 9wXWSskCzEzMpVaKwuOXGnfd2y5PPUQ7KDOPN8usF9r+fkE1h8T6TgDAp24ERUEWX4bDQP XjQKZt4YHofzXh root@centos7 EOF chmod 600 /root/.ssh/authorized\_keys %end %packages @development @mail-server %end

#### **范例:Centos6的最小化安装kickstart文件**

#platform=x86, AMD64, or Intel EM64T #version=DEVEL Install OS instead of upgrade install Keyboard layouts keyboard 'us' Root password rootpw --iscrypted \$1\$NxU3dKmV\$fRJv0NpyNJv6sQSK2SEh// System language lang en US.UTF-8 System authorization information auth --useshadow --passalgo=sha512 Use text mode install text

SELinux configuration selinux --disabled Do not configure the X Window System authconfig --enableshadow --passalgo=sha512 Firewall configuration firewall --disabled Network information network --onboot yes --bootproto=dhcp --device=eth0 --noipv6 Reboot after installation reboot System timezone timezone Asia/Shanghai Use network installation url --url="http://192.168.10.71/centos/6/x86\_64" System bootloader configuration bootloader --append="crashkernel=auto rhgb quiet" --location=mbr --driveorder=sda Clear the Master Boot Record zerombr Partition clearing information clearpart --all --initlabel Disk partitioning information part /boot --fstype="ext4" --size=1000 part / --fstype="ext4" --size=10000 %post mkdir /root/.ssh -m 700 cat > /root/.ssh/authorized\_keys <<EOF ssh-rsa AAAAB3NzaC1yc2EAAAADAQABAAABAQDLHJojzR16nNVt7F8Zyn7Mw+Wxffshj093ei wWK45HPo/WtV4AORBka5iYHOFaA9Dp7wxNTLiPVgX3ud47U8OwEEHxJmyXbP8kIH/xOZGo Md3XukF7jUUNwQJJkYUnsInypHxs95bD0png2OgR2oq31FtccTAQ7mUFr5AiW0FsI9ue2sJQVd EM+kB674mRbZK0bv75Ezh7IvrprbXzgRhY5IBQdRxHDyarRnaNs7MRS+bhZ2K+Zon5vi9ZxQO 9wXWSskCzEzMpVaKwuOXGnfd2y5PPUQ7KDOPN8usF9r+fkE1h8T6TgDAp24ERUEWX4bDQP XjQKZt4YHofzXh root@centos7 EOF chmod 600 /root/.ssh/authorized\_keys %end %packages @development @mail-server %end

## **2.3 kickstart文件创建**

## **创建kickstart文件的方式**

● 可使用创建工具: system-config-kickstart , 注意: 此方法 CentOS 8 不再支持

● 依据某模板修改并生成新配置,CentOS安装完后,会自动参考当前系统的安装过程,生成一个 kick tart文件 /root/anaconda-ks.cfg

## **检查ks文件的语法错误:**

使用 ksvalidator 工具可以检查kickstart的文件格式是否有语法错误,来自于 pykickstart 包

**格式:**

#### ksvalidator /PATH/TO/KICKSTART\_FILE

## **范例:使用 system-config-kickstart 生成kickstart`配置文件**

## **1.Basic Configuration**

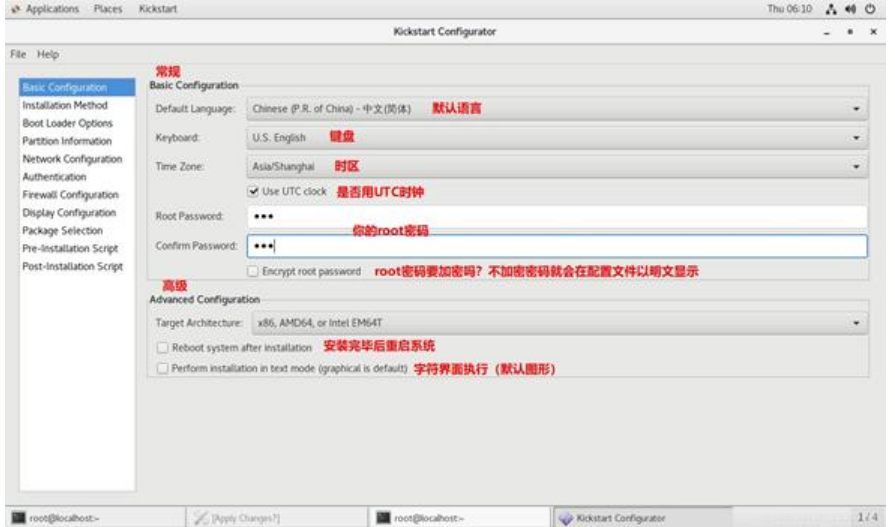

#### **2.Installation Method**

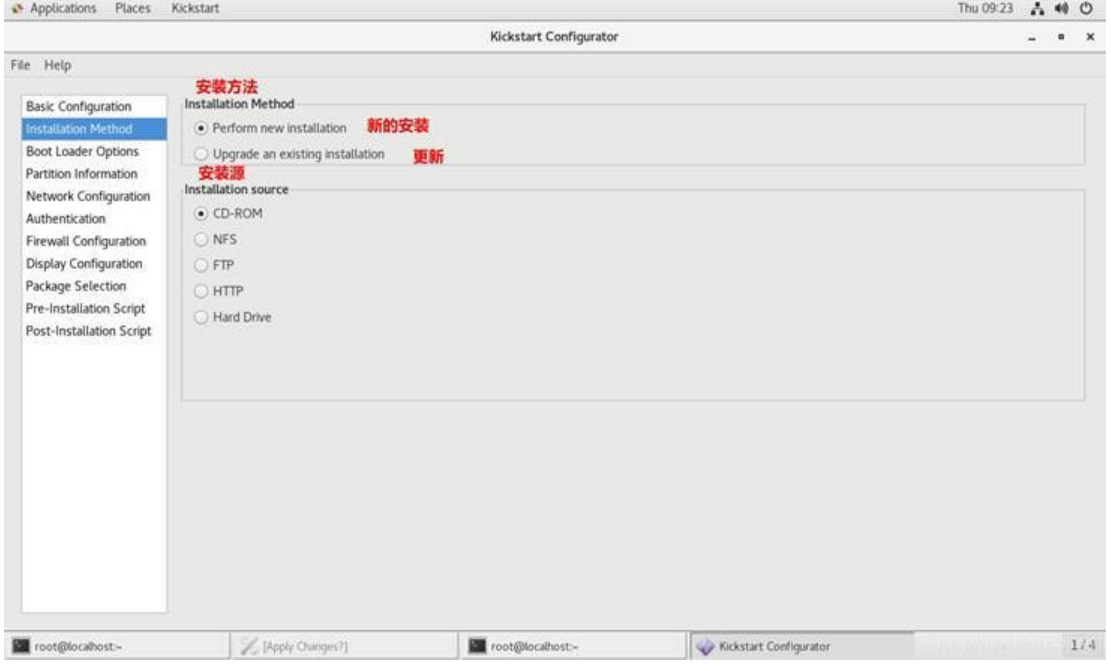

**3.Boot Loader Options**

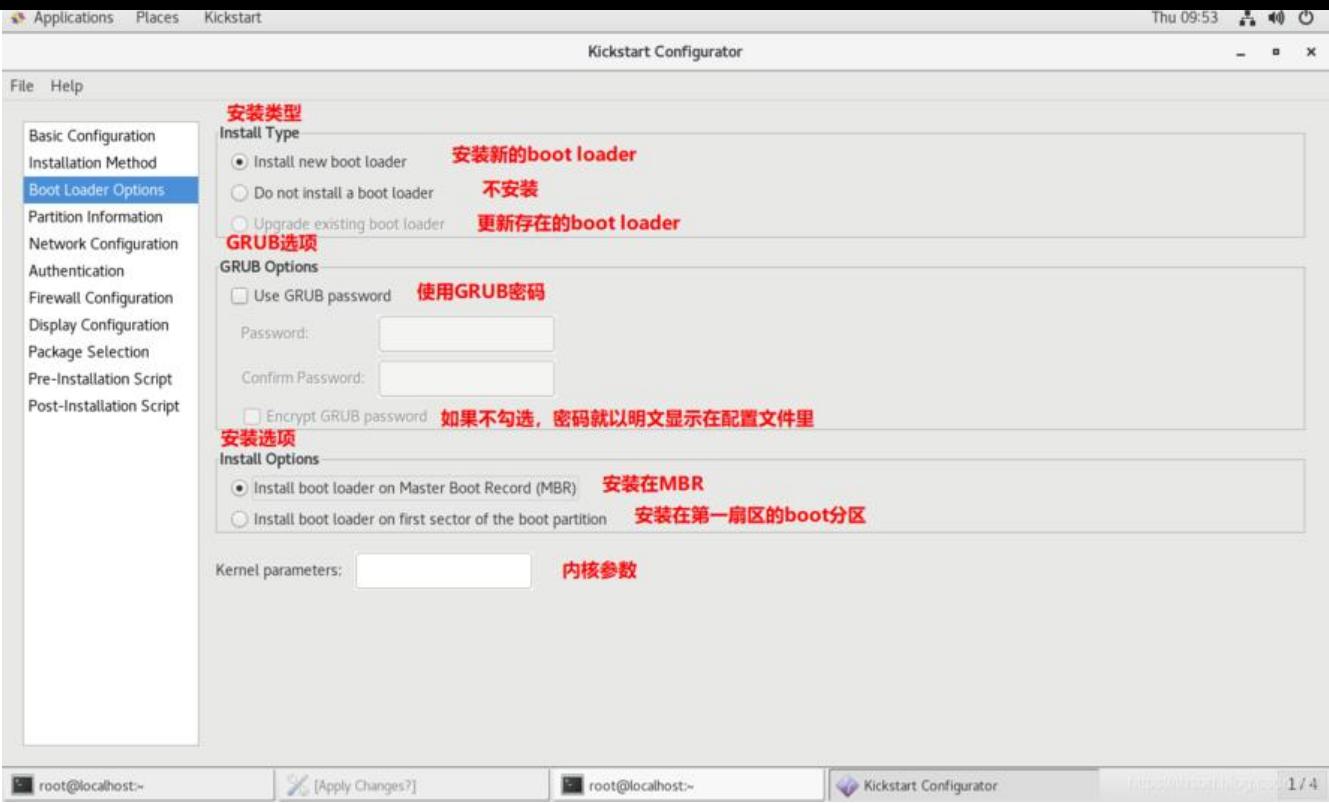

## **4.Partition In**

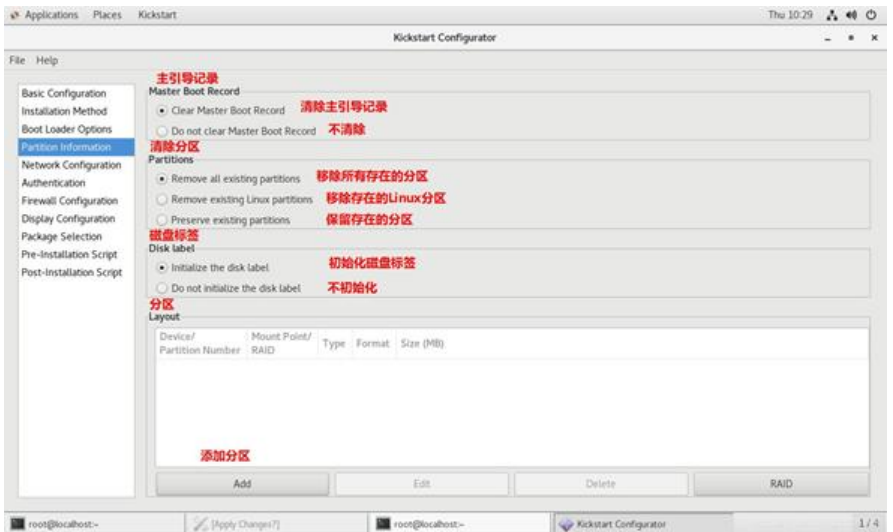

**5.Network Configuration**

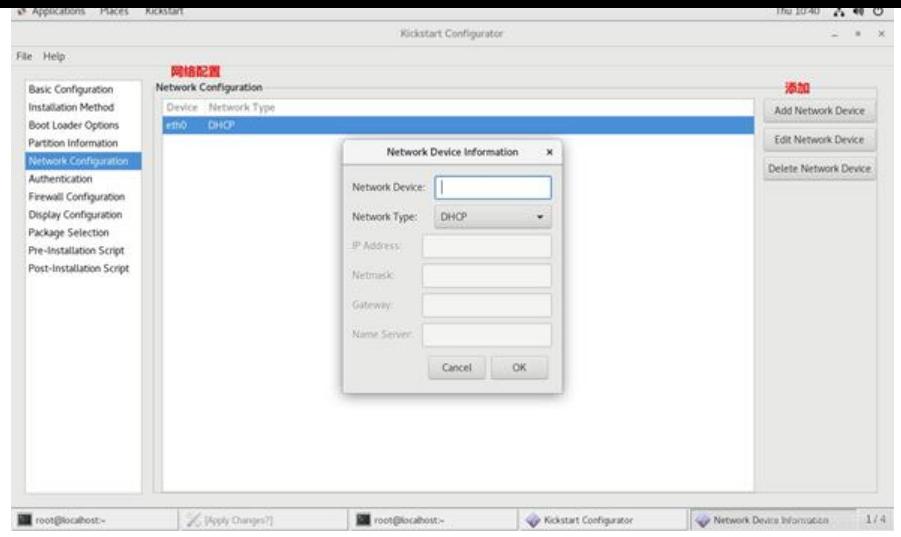

## **6. Authentication**

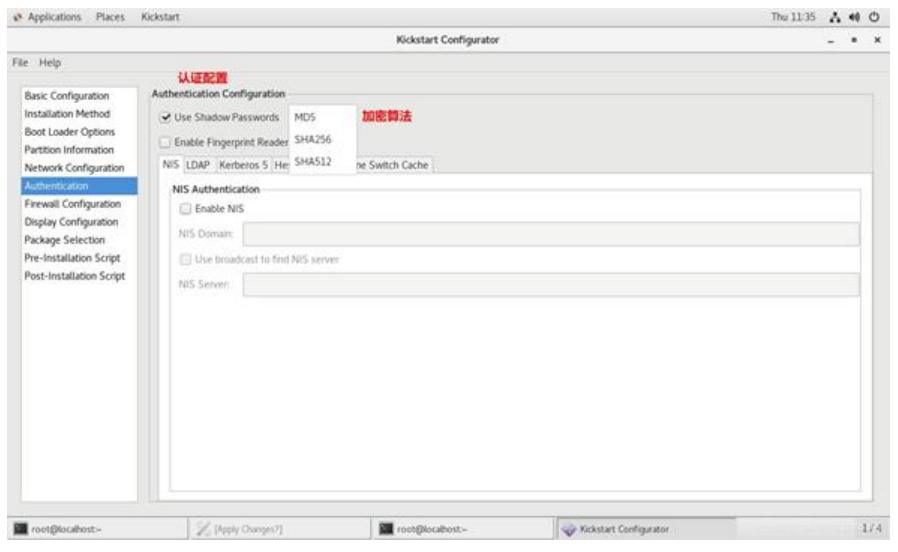

## **7.Firewall Configuration**

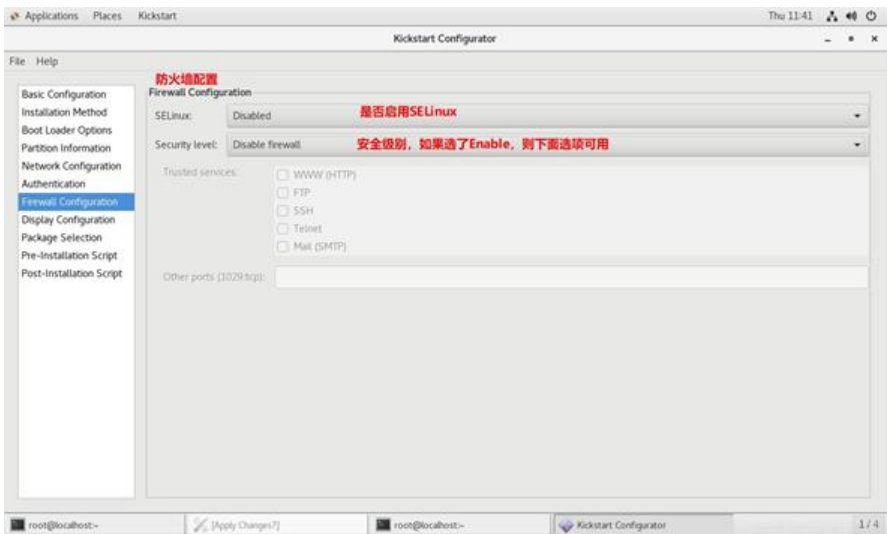

## **8.Display Configuration**

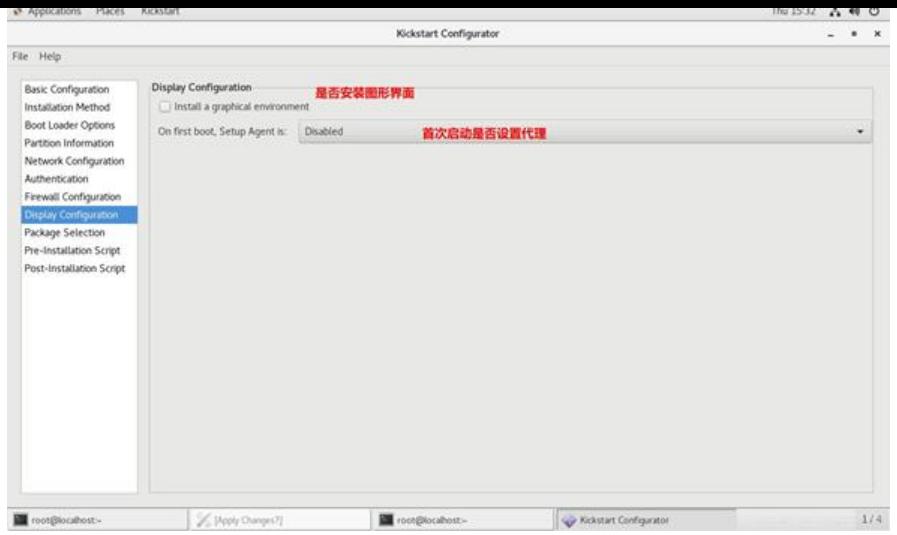

## **9. Package Selection**

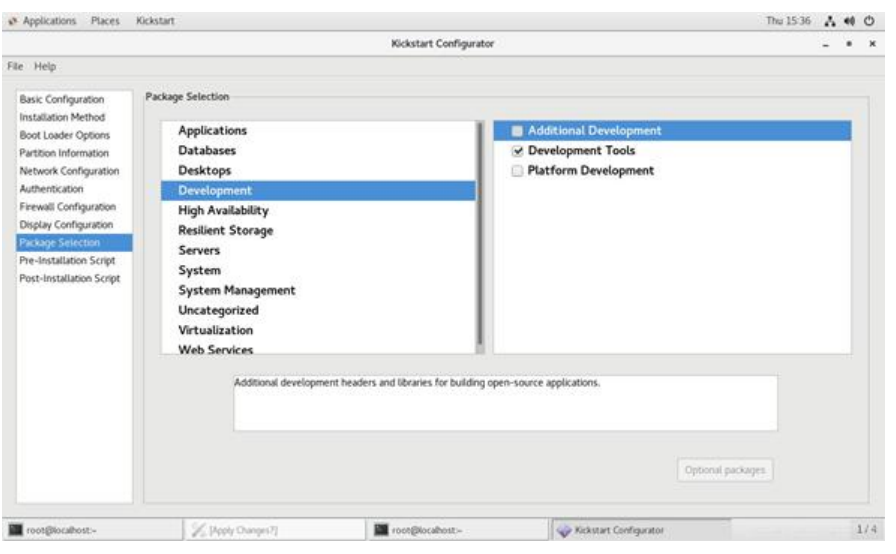

如果包安装的界面不出现可选的包信息, 那么需要修改yum仓库配置文件 [root@centos ~]#vim /etc/yum.repos.d/\*\*\*.repo [development] #把原来"[]"内的内容改成development, 其它不变

### **10.pre-Installation script**

安装前脚本

## **11.post-Installation script**

安装后脚本

# **3 制作引导光盘和U盘**

可以将定制安装光盘,并结合kickstart实现基于光盘启动的半自动化安装

### **实现过程**

```
[20:25:58 root@centos7 myiso]#mkdir -pv /data/myiso/
[20:30:32 root@centos7 myiso]#cp -r /var/www/html/centos/8/x86_64/isolinux /data/myiso/
```
[20:31:12 root@centos7 myiso]#tree /data/myiso/ /data/myiso/ └── isolinux ├── boot.cat ├── boot.msg ├── grub.conf ├── initrd.img ├── isolinux.bin ├── isolinux.cfg ├── ldlinux.c32 ├── libcom32.c32 ├── libutil.c32 ├── memtest ├── splash.png ├── TRANS.TBL ├── vesamenu.c32

 $-$  vmlinuz 1 directory, 14 files [20:31:20 root@centos7 myiso]#vim /data/myiso/isolinux/isolinux.cfg #方法1应答放在ISO文件中 label linux menu label ^Install CentOS Linux 8 kernel vmlinuz append initrd=initrd.img ks=cdrom:/myks.cfg

#方法2: 应答放在http服务器中 label linux menu label ^Install CentOS Linux 8 kernel vmlinuz append initrd=initrd.img ks=http://192.168.10.71/ks/ks-centos8.cfg label rescue menu label ^Rescue a CentOS Linux system kernel vmlinuz append initrd=initrd.img inst.repo=http://192.168.10.71/centos/8/x86\_64/ rescue quiet

[20:36:08 root@centos7 myiso]#yum install mkisofs [20:36:35 root@centos7 myiso]#mkisofs -R -J -T -v --no-emul-boot --boot-load-size 4 --bootnfo-table -V "CentOS 8.0 x86\_64 boot" -b isolinux/isolinux.bin -c isolinux/boot.cat -o /root/b ot.iso /data/myiso/ 注意:以上相对路径都是相对于光盘的根,和工作目录无关

**mkisofs选项说明**

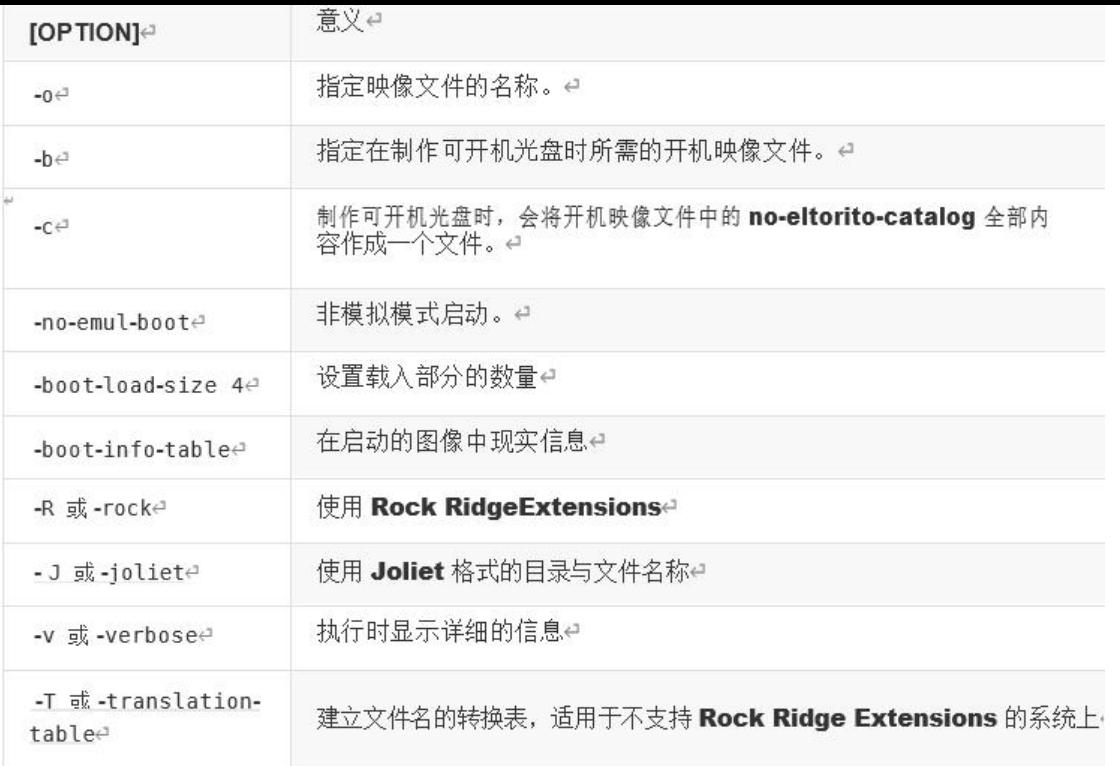

# **4 实现DHCP服务**

## **主机获取网络配置可以通过俩种方式:**

- 静态指定
- 动态获取:
	- bootp: boot protocol MAC与IP——静态对应
	- dhcp:增强的bootp,支持静态和动态

# **4.1 DHCP工作原理**

**DHCP: Dynamic Host Configuration Protocol, 动态主机配置协议** 

UDP协议, C/S模式, dhcp server: 67/udp,dhcpv4c client:68/udp,dhcpv6 client:546/udp

## **主要用途:**

- 用于内部网络和网络服务提供商自动分配IP地址给用户
- 用于内部网络管理员作为对所有电脑集中管理的手段
- 自动化安装系统
- 解决IPv4资源不足问题

## **DHCP共有八种报文**

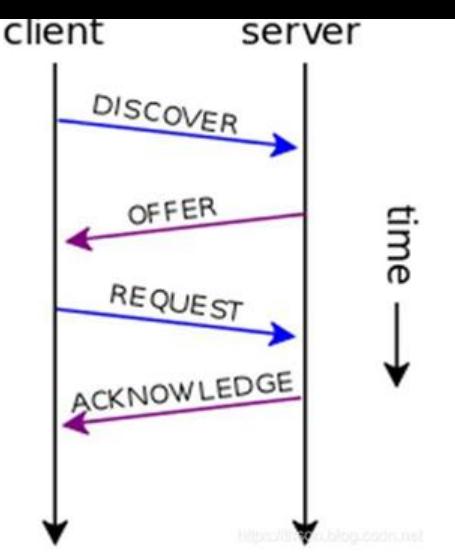

- **DHCP DISCOVER:客户端到服务器**
- **DHCP OFFER:服务器到客户端**
- **DHCP REQUEST:客户端到服务器**
- **DHCP ACK:服务器到客户端**
- DHCP NAK: 服务器到客户端, 通知用户无法分配合适的IP地址
- DHCP DECLINE:客户端到服务器,指示地址已被使用
- DHCP RELEASE: 客户端到服务器, 放弃网络地址和取消剩余的租约时间

● DHCP INFORM: 客户端到服务器, 客户端如果需要从DHCP服务器端获取更为详细的配置信息, 发送Inform报文向服务器进行请求,极少用到

#### **DHCP服务续租**

● 50% : 租赁时间达到50%时来续租, 刚向DHCP服务器发向新的DHCPREQUEST请求。如果dhcp 务没有拒绝的理由,则回应DHCPACK信息。当DHCP客户端收到该应答信息后,就重新开始新的租 周期

● 87.5%: 如果之前DHCP Server没有回应续租请求, 等到租约期的7/8时, 主机会再发送一次广播 求

#### **同网段多DHCP服务器**

- DHCP服务必须基于本地
- 先到先得的原则

#### **跨网段**

- RFC 1542 Compliant Routers
- dhcp relay agent: 中继代理

#### **相关协议**

- arp
- rarp

**租期:**

● 长租期: IP相对稳定,网络资源消耗较少,但是浪费IP资源

● 短租期: IP相对不稳定, 网络资源消耗较多, 但是IP资源可以充分利用, 可以实现较少IP为较多的 机服务

## **4.2 DHCP实现**

### **注意:实现DHCP服务前,先将网络已有DHCP服务,如:mware中的DHCP关闭,访止冲突**

DHCP服务的实现软件:

- dhcp (CentOS 7 之前版本) 或 dhcp-server (CentOS 8 中的包名)
- dnsmasq:小型服务软件,可以提供dhcp和dns功能

## **4.2.1 DHCP相关文件组成**

### **dhcp或dhcp-server 包文件组成**

- /usr/sbin/dhcpd dhcp服务主程序
- /etc/dhcp/dhcpd.conf dhcp服务配置文件
- /usr/share/doc/dhcp-server/dhcpd.conf.example #dhcp服务配置范例文件
- /usr/lib/systemd/system/dhcpd.service #dhcp服务service文件
- /var/lib/dhcpd/dhcpd.leases 地址分配记录

## **dhcp-client客户端包**

- /usr/sbin/dhclient #客户端程序
- /var/lib/dhclient #自动获取的IP信息

### **windows 工具**

- ipconfig /release #释放DHCP获取的IP, 重新申请IP
- ipconfig/renew #刷新租约, 续约

## **4.2.2 DHCP服务器配置文件**

帮助参考: man 5 dhcpd.conf

/etc/dhcp/dhcpd.conf 格式

全局配置

subnet {

...

}

host {

```
}
```
检查语法命令: service dhcpd configtest (CentOS 6 之前版本支持)

## **范例:dhcpd.conf**

```
[15:46:13 root@centos7 ~]#cat /etc/dhcp/dhcpd.conf
#
```
# DHCP Server Configuration file.

# see /usr/share/doc/dhcp\*/dhcpd.conf.example

# see dhcpd.conf(5) man page

#

```
option domain-name "zhang.org"; #为客户端指明DNS名字
option domain-name-servers 180.76.76.76,223.6.6.6; #为客户端指明DNS服务器IP地址
default-lease-time 600; #指定缺省租赁的时间的长度,单位是秒
max-lease-time 7200;  #指定最大租赁的时间长度, 单位是秒
log-facility local7;
subnet 192.168.10.0 netmask 255.255.255.0 {
range 192.168.10.230 192.168.10.240; #地址池
option routers 192.168.10.2; #默认网关
next-server 192.168.10.71;
filename "pxelinux.0";
}
host testclient { 下面这个表示这个地址跟主机是绑定的
hardware ethernet 00:0c:29:a0:fc:7d;
fixed-address 192.168.10.111;
default-lease-time 86400;
max-lease-time 864000;
option routers 192.168.10.2;
option domain-name-servers 114.114.114.114,8.8.8.8 ;
option domain-name "zhang.net";
}
```
### **DHCP配置文件其它配置选项:**

- next-server: 提供引导文件的服务器IP地址
- filename: 指明引导文件名称

subnet 192.168.10.0 netmask 255.255.255.0 { range 192.168.10.230 192.168.10.240; #地址池 option routers 192.168.10.2; #默认网关 next-server 192.168.10.71; #TFTP服务器地址 filename "pxelinux.0"; #bootloader启动文件的名称 }

## **范例:dhcp客户端申请地址的过程**

[root@localhost ~]# dhclient -d Internet Systems Consortium DHCP Client 4.1.1-P1 Copyright 2004-2010 Internet Systems Consortium. All rights reserved. For info, please visit https://www.isc.org/software/dhcp/

Listening on LPF/eth0/00:0c:29:a0:fc:7d Sending on LPF/eth0/00:0c:29:a0:fc:7d Sending on Socket/fallback DHCPDISCOVER on eth0 to 255.255.255.255 port 67 interval 8 (xid=0x1c4b1bad) DHCPOFFER from 192.168.10.71 DHCPREQUEST on eth0 to 255.255.255.255 port 67 (xid=0x1c4b1bad) DHCPACK from 192.168.10.71 (xid=0x1c4b1bad) bound to 192.168.10.111 -- renewal in 34688 seconds.

#DHCP客户端日志 [root@localhost ~]# cat /var/lib/dhclient/dhclient.leases lease { interface "eth0"; fixed-address 192.168.10.111; option subnet-mask 255.255.255.0; option routers 192.168.10.2; option dhcp-lease-time 86400; option dhcp-message-type 5; option domain-name-servers 114.114.114.114,8.8.8.8; option dhcp-server-identifier 192.168.10.71; option domain-name "zhang.net"; renew 0 2021/01/17 17:43:55; rebind 1 2021/01/18 05:05:45; expire 1 2021/01/18 08:05:45; } #服务器的日志 [16:02:28 root@centos7 ~]#cat /var/lib/dhcpd/dhcpd.leases

范例:DHCP服务器给指定主机分配固定IP

[16:08:10 root@centos7 ~]#vim /etc/dhcp/dhcpd.conf host test { hardware ethernet 00:0c:29:a0:fc:7d; fixed-address 192.168.10.111; }

# **5 实现TFTP服务**

# **5.1 TFTP介绍**

TFTP: Trivial File Transfer Protocol, 是一种用于传输文件的简单高级协议, 是文件传输协议 (FT ) 的简化版本。用来传输比文件传输协议(FTP)更易于使用但功能较少的文件

## **TFTP和FTP的区别**

1. 安全性区别

FTP支持登录安全,具有适当的身份验证和加密协议,在建立连接期间需要与FTP身份验证通信

TFTP是一种开放协议,缺乏安全性,没有加密机制,与TFTP通信时不需要认证

#### 2. 传输层协议的区别

FTP使用TCP作为传输层协议,TFTP使用UDP作为传输层协议

3. 使用端口的区别

FTP使用2个端口: TCP端口21, 是个侦听端口; TCP端口20或更高TCP端口1024以上用于源连接

TFTP仅使用一个具有停止和等待模式的端口:端口:69/udp

4. RFC的区别

FTP是基于RFC 959文档,带有其他RFC涵盖安全措施;TFTP基于RFC 1350文档

5. 执行命令的区别

FTP有许多可以执行的命令 (get, put, ls, dir, lcd) 并且可以列出目录等

TFTP只有5个指令可以执行(rrq, wrq, data, ack, error)

## **5.2 安装和使用TFTP**

### **安装包:**

- tftp-server #服务器包
- tftp #客户端包

### **范例:安装并使用tftp下载文件**

```
#安装tftp包
[16:11:05 root@centos7 ~]#yum install tftp-server.x86 64
[16:15:03 root@centos7 ~]#rpm -ql tftp-server
/etc/xinetd.d/tftp
/usr/lib/systemd/system/tftp.service #tftp service文件
/usr/lib/systemd/system/tftp.socket #tftp socket文件
/usr/sbin/in.tftpd #tftp主程序
/usr/share/doc/tftp-server-5.2
/usr/share/doc/tftp-server-5.2/CHANGES
/usr/share/doc/tftp-server-5.2/README
/usr/share/doc/tftp-server-5.2/README.security
/usr/share/man/man8/in.tftpd.8.gz
/usr/share/man/man8/tftpd.8.gz
/var/lib/tftpboot #TFTP服务数据目录
#启动服务
[16:17:14 root@centos7 ~]#systemctl start tftp.socket
[16:20:17 \text{ root@centos7} ~]#ss -nulp | grep systemd<br>UNCONN 0 0 [::1:69 [::1:*
UNCONN 0 \t 0 [::] : 69 [::] : * users:(("systemd",pid=1,fd=40))
#准备测试文件
[16:20:26 root@centos7 ~]#cp /etc/fstab /var/lib/tftpboot/f1.txt
[16:20:57 root@centos7 ~]#mkdir /var/lib/tftpboot/dir
[16:21:12 root@centos7 ~]#cp /etc/passwd /var/lib/tftpboot/dir/f2.txt
```
#安装tftp客户端包 [16:22:29 root@centos7 ~]#tftp 192.168.10.71 tftp> help tftp-hpa 5.2 Commands may be abbreviated. Commands are:

connect connect to remote tftp mode set file transfer mode put send file get receive file quit exit tftp verbose toggle verbose mode trace toggle packet tracing literal toggle literal mode, ignore : in file name status show current status binary set mode to octet ascii set mode to netascii rexmt set per-packet transmission timeout timeout set total retransmission timeout ? print help information help print help information tftp> get f1.txt tftp> get dir/f2.txt tftp> quit [16:23:45 root@centos7 ~]#ls boot.iso f1.txt f2.txt ks-centos6.cfg ks-centos8.cfg ks.cfg swap.img